## BricsCAD ユーザーのための 設計者向け CAE

# AMPS Designer シリーズ

専門家にも定評のある AMPS を設計者向け CAE として 2つのグレードでご提供します。

AMPS Designer: 誰でも手軽に使える入門的製品 AMPS Designer Advanced: パワーユーザーも満足できる本格的製品

AMPS Designer の 5 つの特徴

- (1) BricsCAD とのシームレスな連携 (CAD とシームレスな使用環境を提供いたします)
- (2) 3つのパネルで計算条件を楽々設定 (デザイン CAE として使い勝手に配慮した操作パネル)
- (3) アイコンの多用で直感的な操作が可能 (アイコンにコマンドを定義し直感的に操作できます)
- (4) 複雑系モデルも大規模モデルも簡単メッシング (ノート PC でも数百万メッシュの解析可能)
- (5) リーズナブルな価格でご提供 (設計者用解析ツールとしてコストパフォーマンスを追及しました)

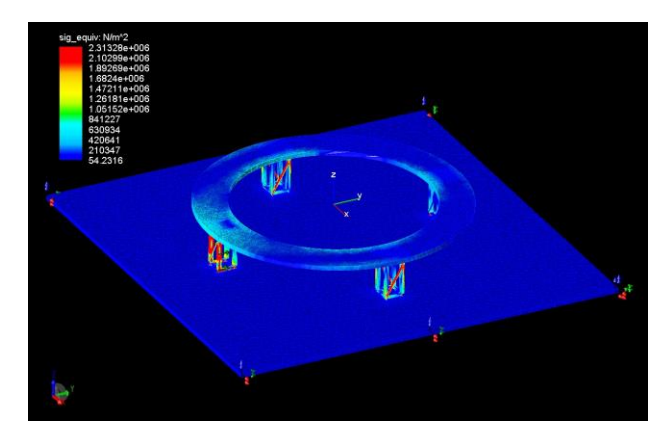

直径 20m の構造物の強度計算

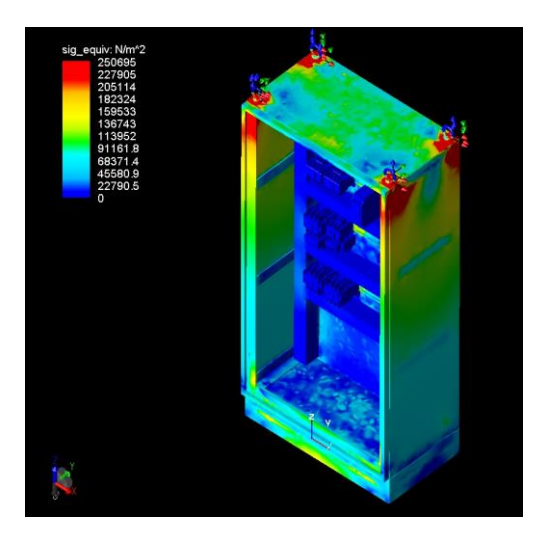

盤の自重強度計算

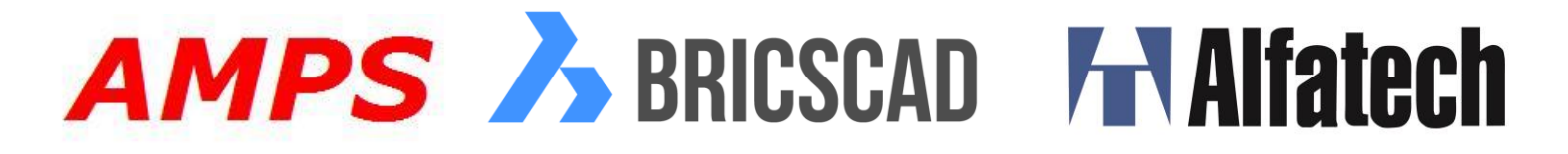

(1).BricsCAD とシームレスな連携 アイコンをクリックするだけで AMPS を起動

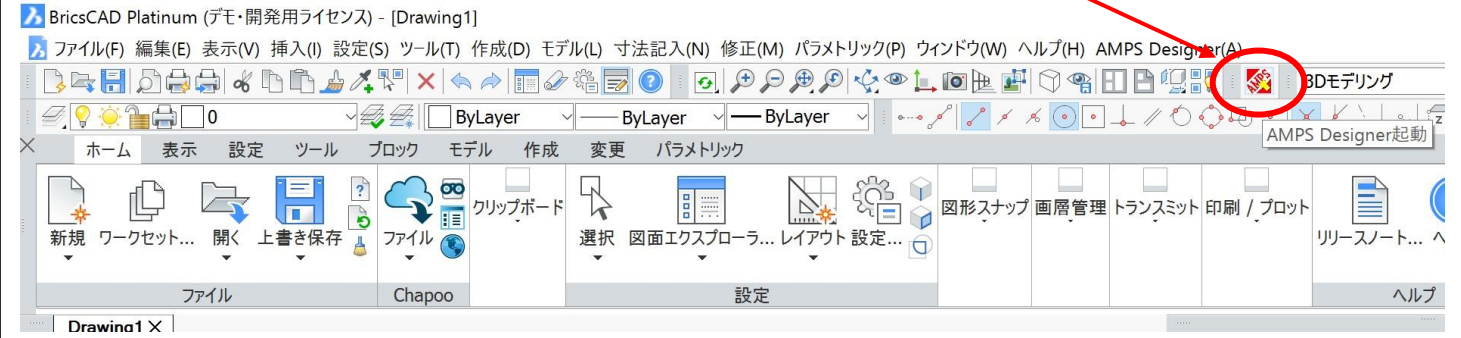

### (2).3つのパネルで楽々設定

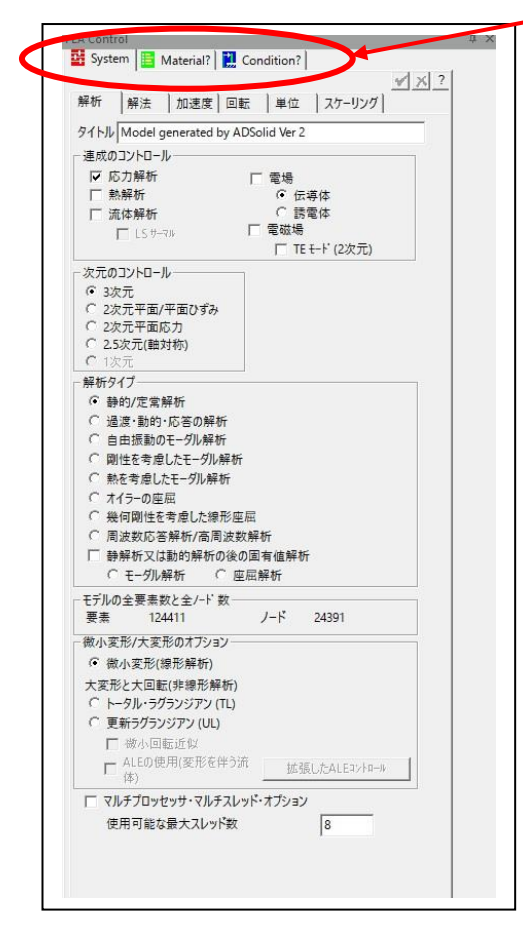

"System"と"Material"と"Condition"の3つのパネルで完結。 計算に必要な設定を3つのパネルに集約。まさに楽々設定です。 基本的な設定はデフォルトで定義済みなので必要な部分のみ

### (3).アイコンで直感的な操作

ユーザーが設定します。

19.19年中国国内门口在上导致自由  $H$   $R$  to  $R$   $R$ :改××××× 5 | ◎ 哈文 | 阿母| 回母車甲■ | Aa : 6 コー 岡 多くの機能をアイコンにアサインして直感的な操作を実現いたしました。 このアイコンだけでモデルの向きを変えたり、モデルを切断して中を 見たり、計算結果を素早く表示したりと様々な機能が定義されています。 もちろんメニューからも行えます。

## (4).複雑系モデルも大規模系モデルも簡単メッシング

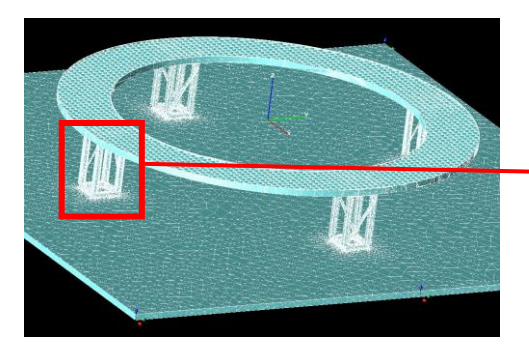

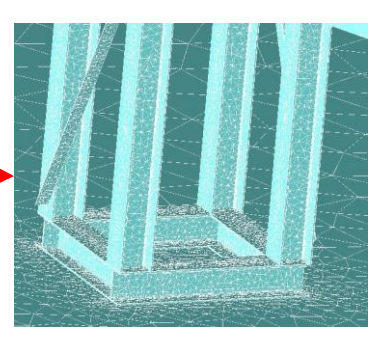

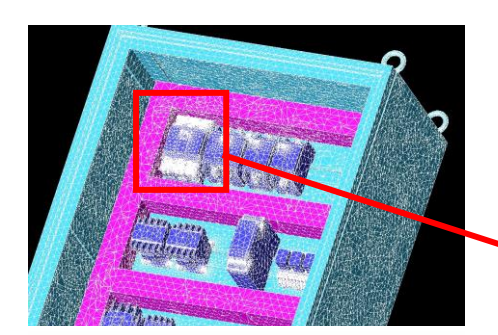

大規模系モデルのメッシュ作成(61 万メッシュを自動作成)。 細かいフィレットには細かいメッシュを自動配置、自動作成します。 H 鋼周りのメッシュが細かく作成されている様子が確認できます。

複雑系モデルのメッシュ作成(58 万メッシュを自動作成)。 盤内のブレーカーの細かいフィレットを再現するために 自動で細かいメッシュを作成しました。 16GB程度のメモリーで100万メッシュ程度の自動メッシュ が作成可能です。

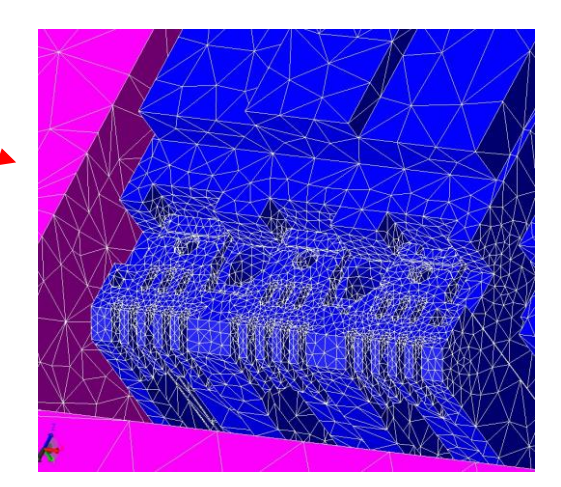

## AMPS Designer シリーズ 解析事例一覧

## (2).Advanced 機能(非線形・静的・定常・動的・過渡応答)での計算例

歯車回転で歯に発生する応力の計算例

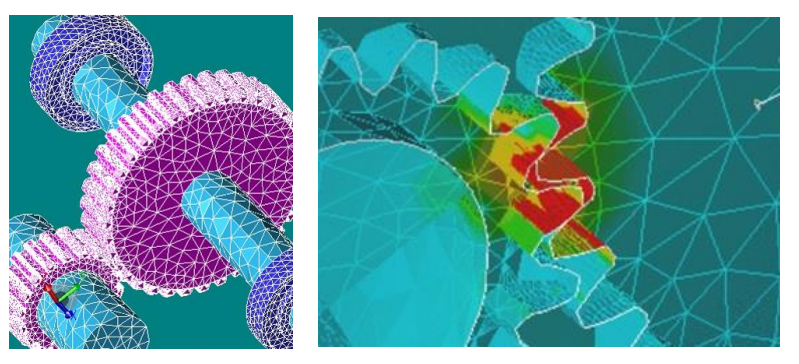

●大変位を考慮した動的解析の計算結果。 歯車を回転させた時の歯に発生する応力を 計算した例です。AMPS では動的解析を 用いることで歯車の回転を再現できます。 時系列での応力を確認できます。ちなみに 歯車が動き出す直前が最大応力値となります。

#### 大変形・自己接触を伴った機構的な計算例

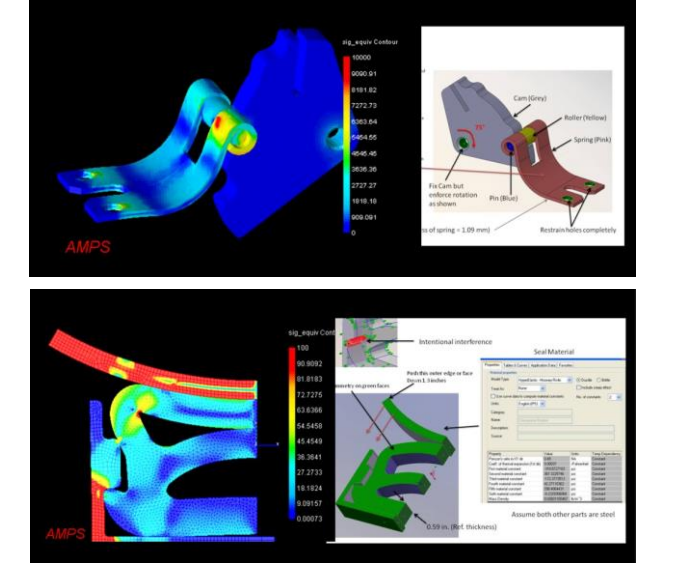

●大変形・自己接触を考慮した動的な計算結果。 くぼみを乗り越える動きのときに板ばねが変形し応力が 全体に発生することが確認できます。このようにある パーツが変形することを前提とした設計では機構解析 のみでは計算できません。またこの計算は慣性項も含ま れたものです。(上段の図)

またプラスチックやゴムの様なパーツを変形させる時に 自己接触する様な場合も機構解析では計算できず 大変形の動的な計算が必要となります。本製品には この機能が搭載されていますのである速度を持って 物が衝突するような場合も計算できます。(下段の図)

#### ゴムブーツの圧縮の計算例 ● インスコンコンコンコンコンコンコンコンプロント ■超弾性解析の計算結果。

ゴムの引張り試験値を入力しフィッティング係数を 自動的に求め、その係数を用いて計算を実行しま す。フィッティング式は最も実績の多いムーニー・リ ブリンを使用します。下の画像は薄肉製品をシェ ル要素に置き換えて計算した例です。これは変形 モードが 2 段階に代わるものでそれをよく再現した 計算事例です。非線形静解析と非線形過渡解析 のどちらでもこの非線形材料を使用できます。

#### 中空の角・丸パイプの破壊の計算例 ● ● つい ●弾塑性解析の計算結果。

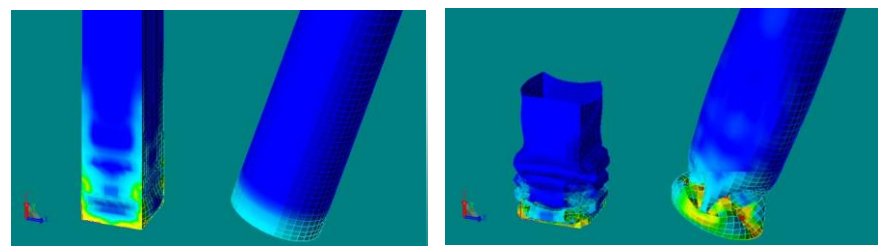

金属の様な塑性するものを潰す解析も行えま す。塑性以降のデータをユーザー自身で入力 することで実施できます。非線形静解析と非線 形過渡解析のどちらでもこの非線形材料を使 用できます。自己接触も考慮可能な接触機能 を搭載しています。

## AMPS Designer シリーズの機能と価格

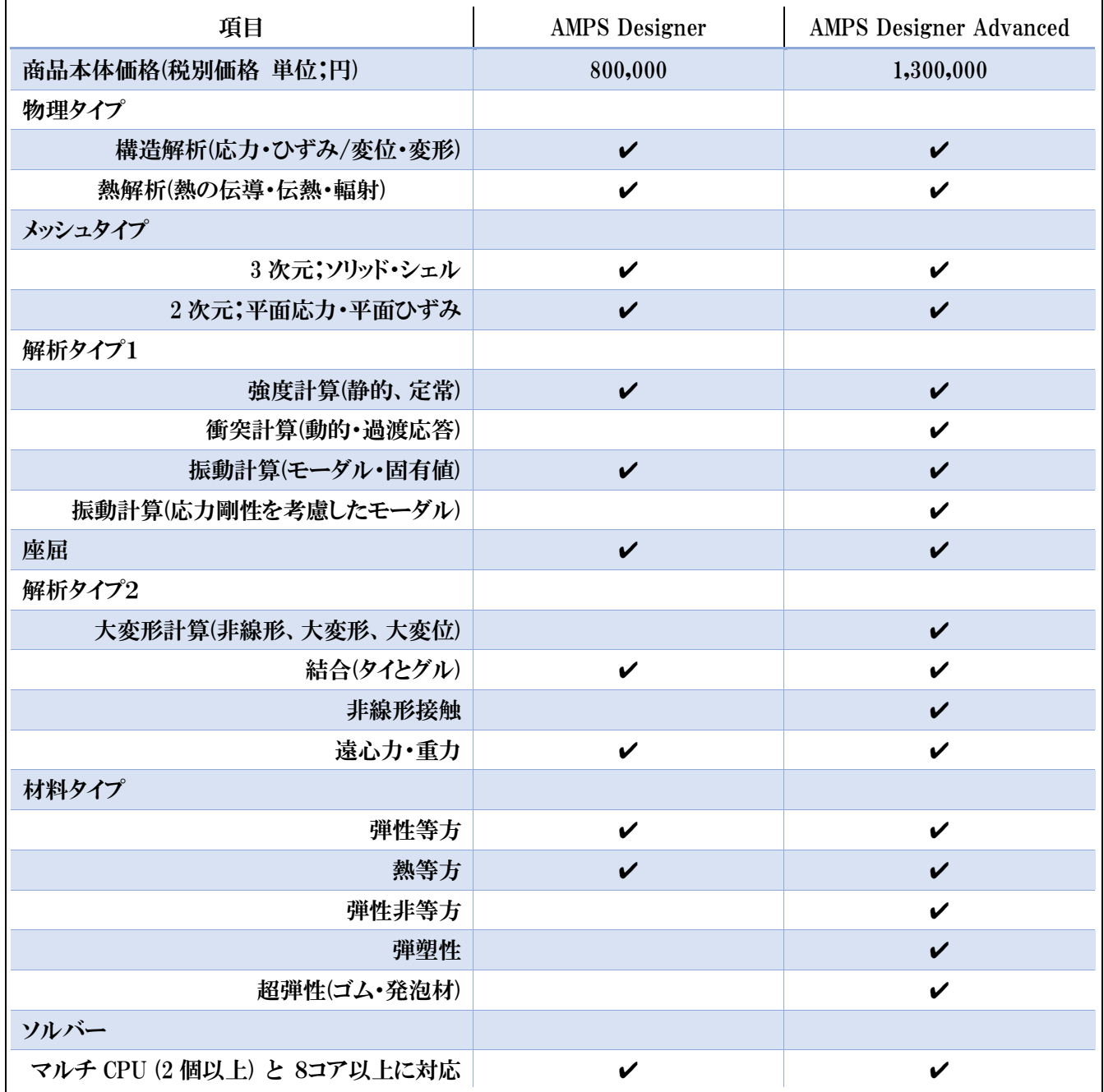

※ 流体解析(80 万円)、電場解析(60 万円)、電磁場解析(80 万円)オプションもご用意しています。税別価格

推奨動作環境

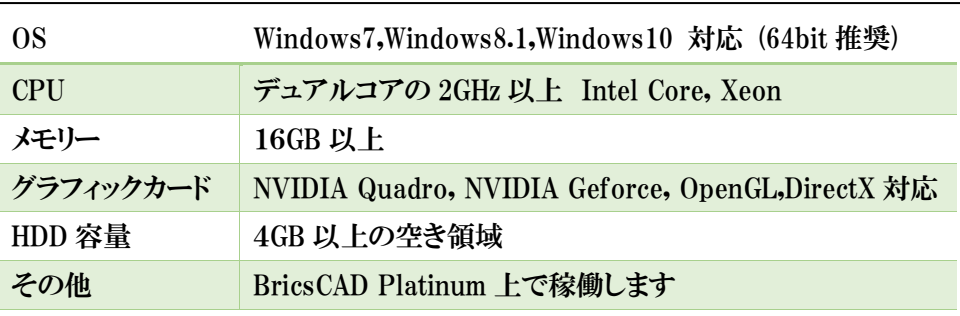

### 所在地

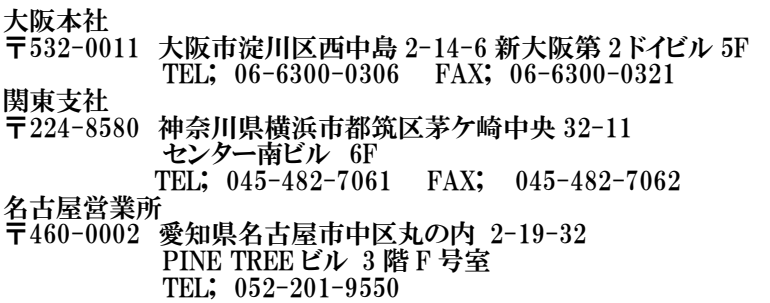

お問合せ先: [sales@bj-soft.jp](mailto:sales@bj-soft.jp) http://www.bj-soft.jp/cae

図研アルファテック株式会社

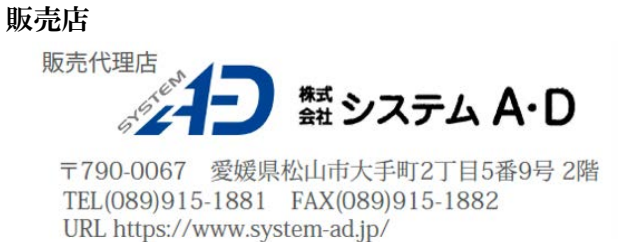

## AMPS Designer シリーズ 解析事例一覧

## (3).オプション機能(流体との連成解析)での計算例

シリンダー内部流れの計算例

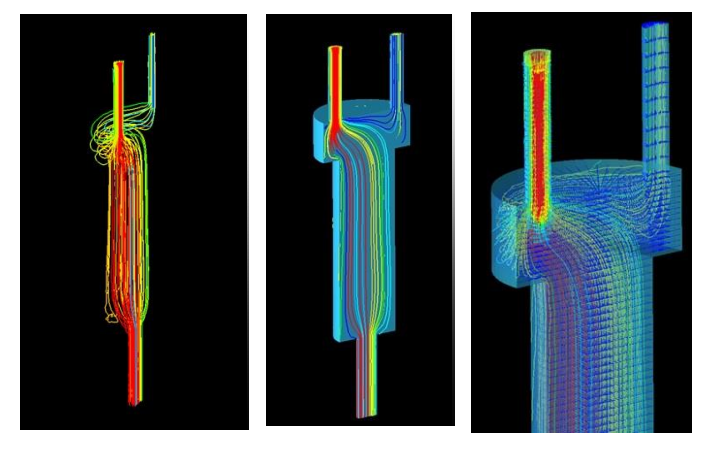

●シリンダー内部流れの計算結果。

シリンダー上部左側から流入された流体が上部右側と 下部から流出している様子が見て取れます。下部から の流出が多く、上部右側では流出しきれない余剰分が 出ていきます。流線の色は流速を表しています。狭い 部分では流速が非常に高く体積が大きくなる部分で 流速が遅くなる様子が見て取れます。また迂回して 上部右側から出ていく様もはっきり見て取れます。

T パイプの内部流れとパイプに発生する応力の連成計算例

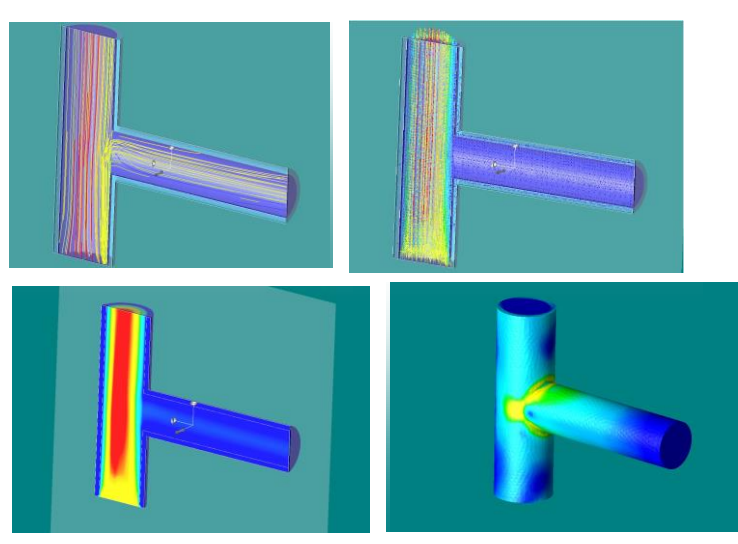

●Tパイプの内部流れと応力の連成計算結果。 本製品では流体計算と構造計算の連成計算が できます。1 度の計算で流体計算とその流体で 生じるパイプへの応力計算の両方を行います。 パイプの下部から流体が流れ込み上部と右側 に流出します。右側に突き出たパイプを固定し て流速を上げていくとパイプが揺れ始めます。 応力は右側パイプの付け根に発生します。 流速は縦のパイプの中央部が最速となるのが 分かります。流体の揺らぎに呼応するような 応力計算をするときには必要な機能です。

10m\*10m\*30m の空間にある高さ 5m の柱まわりの外部流れと応力の連成計算例

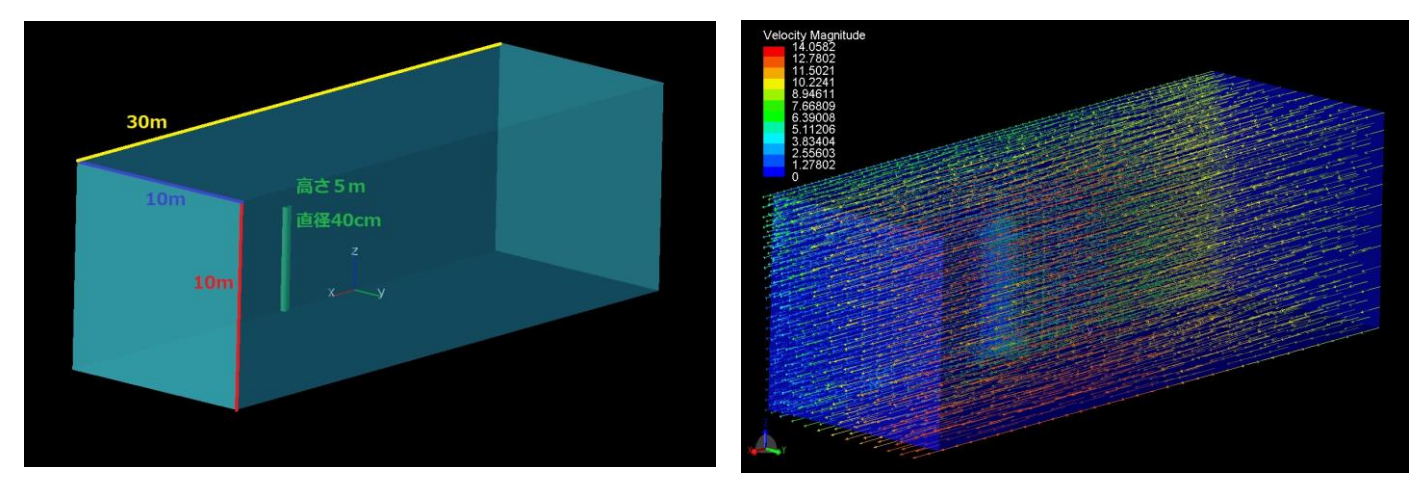

●流体の外部流と流体内部に配置した物体の応力との連成計算結果。

10m\*10m\*30m の流体空間に高さ 5m 直径 40cm の柱を配置し風速 10m/sec の条件を与えた時の柱の変位と変形と応力 を計算しものです。左側の図はモデルサイズを示しています。右側の図は応力とベクトルを表示したものです。応力は柱の 付け根に発生していることが分かります。また柱の後方に流れの停滞があることも見て取れます。今回は載せていません が流線(流れを線分で表現したもの)を表示することもできますし、空気層内の圧力を表示することも可能です。本計算は 95 万メッシュで 8 コアを用いて 72 分程度で計算を終えました。

## AMPS Designer シリーズ 解析事例一覧

## (1).基本機能での計算例

盤の吊り下げた時の応力と変位の計算例

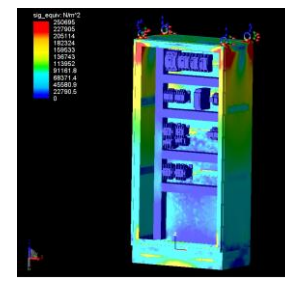

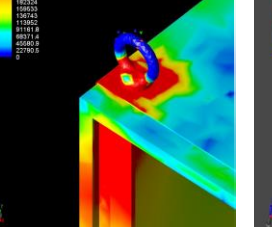

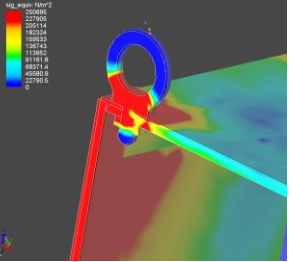

●線形静解析(強度計算)の計算結果。 吊り金具とその周りに顕著な応力が現れていま す。断面表示を使用して吊り金具内部の応力も 確認できます。今回の例では自重によるたわみ は最大 0.03mm で応力は 2.5Mpa でした。 十分な強度を確保できていると判断できます。

盤の熱分布の計算例

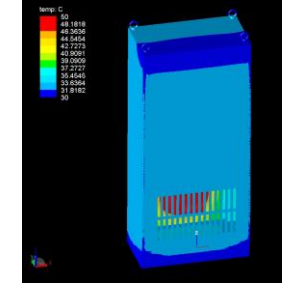

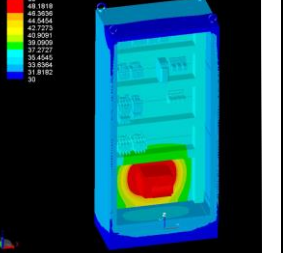

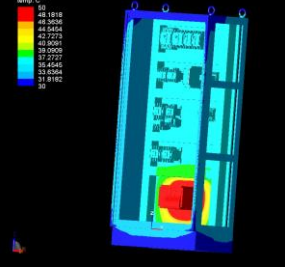

●熱伝導解析(熱分布計算)の計算結果。 下部インバータが熱源で定格出力0.75Kwで発 熱量が約 11%程度となります。上部に配置さ れたブレーカーは 40℃以下で使用する条件が あります。今回の計算では使用条件を満たせる かを確認するためのものでした。

盤の共振周波数とその変形形状の計算例

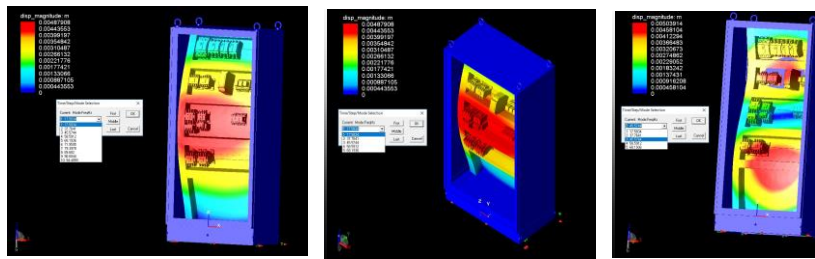

●モーダル解析(固有値計算)の計算結果。 通常は 5 次程度の共振周波数を計算し、地震 対策としては共振周波数が地震波と一致しな いことを確認します。また近くにモータなどがあ れば、モータの振動周波数と一致しないことを 確認します。

```
ベルトコンベアの強度計算例
```
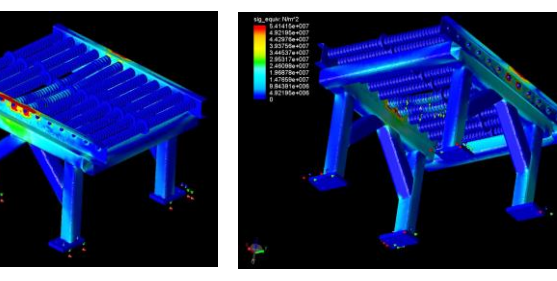

ベルトコンベアの共振周波数とその変形形状の計算例

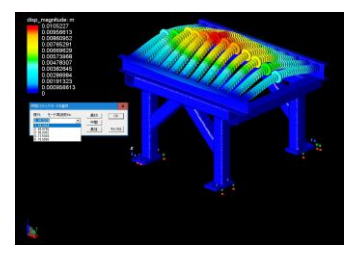

バイクフレームの強度計算例

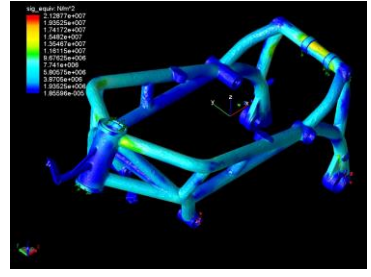

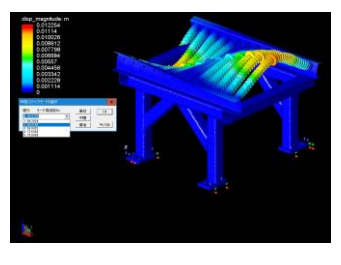

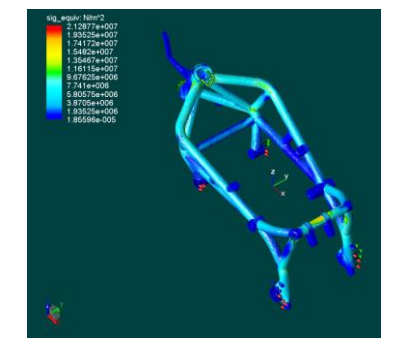

●線形静解析(強度計算)の計算結果。 コンベア部分に荷重 10kg を載荷した時の応力状態 と変形状態を確認することを目的とした計算です。 はっきりわかる様に応力表示を調整してあります。 また変形形状も表示調整して変形が分かりやすく してあります。

●モーダル解析(固有値計算)の計算結果。 4本脚を固定した状態での固有値計算を行いました。 第 1 次モード 64Hz と第 2 次モード 66Hz を表示。 変形量は見やすく調整してあります。

#### ●線形静解析(強度計算)の計算結果。

バイクフレーム(東欧の実車バイクフレーム)の強度 計算を実施した例です。エンジン重量とライダー重 量を荷重として載荷したものです。フレーム全体で 荷重に対抗していることが分かり、理想的な設計で あることが分かります。